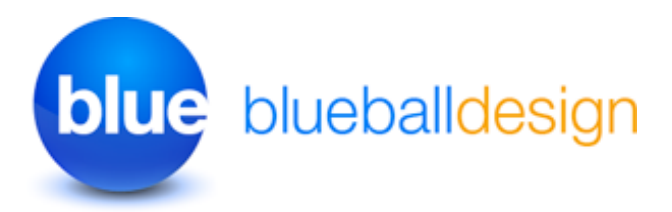

# **Blueball Qubit Sandvox Designs v3. Works with Sandvox 2 only!**

**Overview and Usage Tips For Blueball Qubit Sandvox 2 Designs**

#### **Thank you for purchasing one of our original Sandvox Designs bundle.**

Below we have listed various sections of information to help you maximize the use of your Blueball Qubit Design(s) as you use it with Sandvox 2 to produce your new web site. If you see something we can do to make your experience better when using our Qubit design with Sandvox 2 to create your web site, or have a suggestion, please let us know!

#### **Contents**

- 1 **Blueball Qubit Designs Information \*\*IMPORTANT PLEASE READ!**
- 2 **Browsers supported by our designs**

# **1. Blueball Qubit Designs Information and Tips**

#### **How to install your Blueball Qubit designs:**

After you download your Blueball Qubit designs bundle file you will need to double click on it to unzip the file. In the Blueball\_ Qubit\_v3\_SV2 folder you will find 12 individual Blueball Qubit Sandvox 2 design files that end with the extension .svxDesign. **To install each Blueball Qubit design you need to double click on each design file, and the design will be automatically installed into Sandvox 2. By default all third party designs are installed into Sandvox's Application Support folder. After you finish installing your designs, you MUST restart Sandvox 2 before your newly installed designs will appear in the design preview window in the Sandvox 2 work window.**

#### **Your Blueball Qubit v3 designs bundle includes:**

- 12 Blueball Qubit designs, all with one wide page width of 980px.
- 3 Blueball Qubit v3 readme pdf files.
- 6 blank solid color banner image files to help create your own banner images with.

## Adding Your Own Custom Banner Images Into The Qubit Design

**See the "BBQubit\_BannerImgsv3.pdf Readme file" for detailed information on placing your own custom banner image into your Sandvox 2 site layout using Blueball Qubit.** Your custom banner image is placed above the horizontal nav menu in the design layout under the Title and Tagline text, and under the Logo image.

**\*IMPORTANT - Your custom banner image must be sized exactly as noted below! Qubit banner image size - 980px wide by 200px tall** 

#### **Logo Image**

The logo image is placed in the upper left area of the design layout in the #title div area to the left of the Title and Tagline lines of text over the banner image. **The logo image size is 200px wide by 128px tall. Your logo image file must be that exact size or it will not display correctly in the design layout.** Be sure it is set to a 72 ppi resolution and RGB color mode (sRGB is fine too) and saved as a jpg or png file. We recommend using the Save For Web feature in your image editor with quality settings between 55% to 80% saving it to a .jpg file format to keep the file size small.

#### Nav Menu Usage Tips - Important!

**The horizontal nav menu layout used in the Blueball Qubit design allows you to have a normal amount of pages included in the top parent level and will wrap to 2 or more lines as needed in the main menu level.** The nav menu names will not wrap to 2 lines, so we highly recommend keeping your nav menus names as short as possible for the parent menu level. Yes, there ARE hierarchical sub menu levels included with the Blueball Qubit designs starting in version 83 for Sandvox 2.

## **Color Hexcodes Used In The Blueball Qubit Designs**

Blue: #246FCC Dark: #000000 Green: #00B34C Orange: #FF741E Purple: #CD32C6 Red: #EB1827

## **Title and Tagline Text Length**

**Title Text** - You must keep the Title text limited to one line of copy with any of the Blueball Qubit designs if the Tagline line of text is displayed. If the Tagline text is hidden, you can use 2 lines of Title text.

**Tagline Text** - We recommend only using 1 to 2 lines of Tagline text with the Title text displayed, although you have room to use up to 3 lines of text if needed. With the Title text hidden, you can use up to 4 to 5 lines of text if needed, although we recommend using a maximum of 3 lines of Tagline text at most with the Title text hidden.

## **Using Images With Sidebar Objects**

When placing images into Sidebar Objects (Pagelets in Sandvox 1.6) and Callouts, the Qubit design will automatically resize your images to fit using the default sizing we have specified in the Qubit design's plist file. You do not need to resize your image files unless you want to in Sandvox 2. This will be done automatically for you.

## **Using Images In Sandvox 2 and The Blueball Qubit Designs**

#### **Your Site Page Image Sizes WIll Be Displayed The Full Width Of The Content Area By Default If Wider Than The Content Area Width.**

We have increased the default image sizing for the content area to better utilize the available content area widths in the Blueball Qubit designs. In other words, the widths are set to fill up the available content area width (less 15px) by default with the sidebar showing instead of being restricted to just the Sandvox default image 320px width. Once you place your image into your page layout, you can resize it as needed in Sandvox 2 by selecting the image and dragging the handles to reduce or enlarge it's size.

## **We've Arranged Our main.css File Code Into Groups For Easier Modification By Advanced Sandvox Users**

If you open the main.css file you will see that the css code in our file is arranged in groups by areas of the design layout. We designed it this way to make it easier for advanced Sandvox users who want to "tinker under the hood" and customize the css some.

## **BE SURE TO MAKE A BACKUP COPY OF YOUR DESIGN BEFORE ATTEMPTING ANY MODIFICATIONS OF THE CSS CODE!**

**\*NOTE!!! We do not recommend modifying the css code in this design unless you are well versed and familiar with css styling and coding.** Modifying the css code could break the display functionality of the design in your Sandvox site. Any modifications are at the sole risk of the user and Blueball Design does not guarantee the performance of any Blueball Sandvox Design which has been altered or modified and we cannot be held liable if problems arise from your modifications.

## **We Offer Great Support Before and After Your Design Purchase**

Blueball Design has become known for our great customer support with our Rapidweaver Theme users over the past 7+ years and offer the same support to all our Sandvox Design users. If you have a question, please submit it to us using our contact form page. Our Technical Support policy is listed below.

## **Technical Support**

**Technical support will be limited to questions and problems specifically associated with unaltered designs in normal conditions.** We do not have the resources to offer free Sandvox 2 technical support or to provide training on how to use Sandvox 2.

We also cannot provide support for modified themes or graphics. We will be glad to assist you with modified design questions as time permits, but recommend you post questions to Karelia Software's forum.

You are responsible for adding or editing your web site's content. A complete and very helpful on-line Sandvox user manual with videos and tutorials can be found at: http:// docs.karelia.com.

#### **We do offer support relating to our design products and encourage you to report any bugs or problems you have with one of them. We also welcome any questions you may have about one of our Sandvox design products.**

## **We Offer Sandvox Design Modification Services**

Blueball Design offers Sandvox Design modification services starting from \$40 and up. If you are wanting to change your color scheme, add in a new image, adjust the sizing of certain items, change the font styles, etc., please email us what you are wanting done and we'll be happy to help you out with your Sandvox design mod. We do not do "one off" custom Sandvox designs at this time.

## **A Final Word On Our Sandvox Designs**

**We believe that web design should be clean, simple, unique, professional and straightforward in functionality and design. Our Sandvox Designs are developed following this mission statement.** By keeping image use in the layout to a minimum our Sandvox Designs will produce sites that publish quicker with pages that load faster for your site viewers, and will offer more stable display functionality in all the major browsers.

# **2. Browsers Supported By Our Blueball White Design.**

The Blueball White Designs have been tested on, and will display correctly on the following browsers: Safari 4+. Firefox 3.6+, Chrome, Opera, and Internet Explorer 7, 8, and 9.

# **Help Us Improve Our Sandvox Designs For Sandvox Users! Comments, Feedback, and Suggestions Are Welcome!**

What do you think of our Sandvox Designs? What would you like to see? We need you to let us know what we can do to make your experience using Sandvox with our Sandvox Designs better for you. Use the contact form on our site or email us at [themesupport@blueballdesign.com.](mailto:sandvoxdesigns@blueballdesign.com)

# **Send Us Your Site URL When You Have Your Site Up and Running!**

We like to see what Sandvox users have done with our designs. Please send your site url to us so we can check it out.

# **Good Luck With Your Sandvox Web Site!**

Best, Charlie

[sandvoxdesigns.blueballdesign.com](http://www.sandvoxdesigns.blueballdesign.com)